**Learner Quick Guide** 

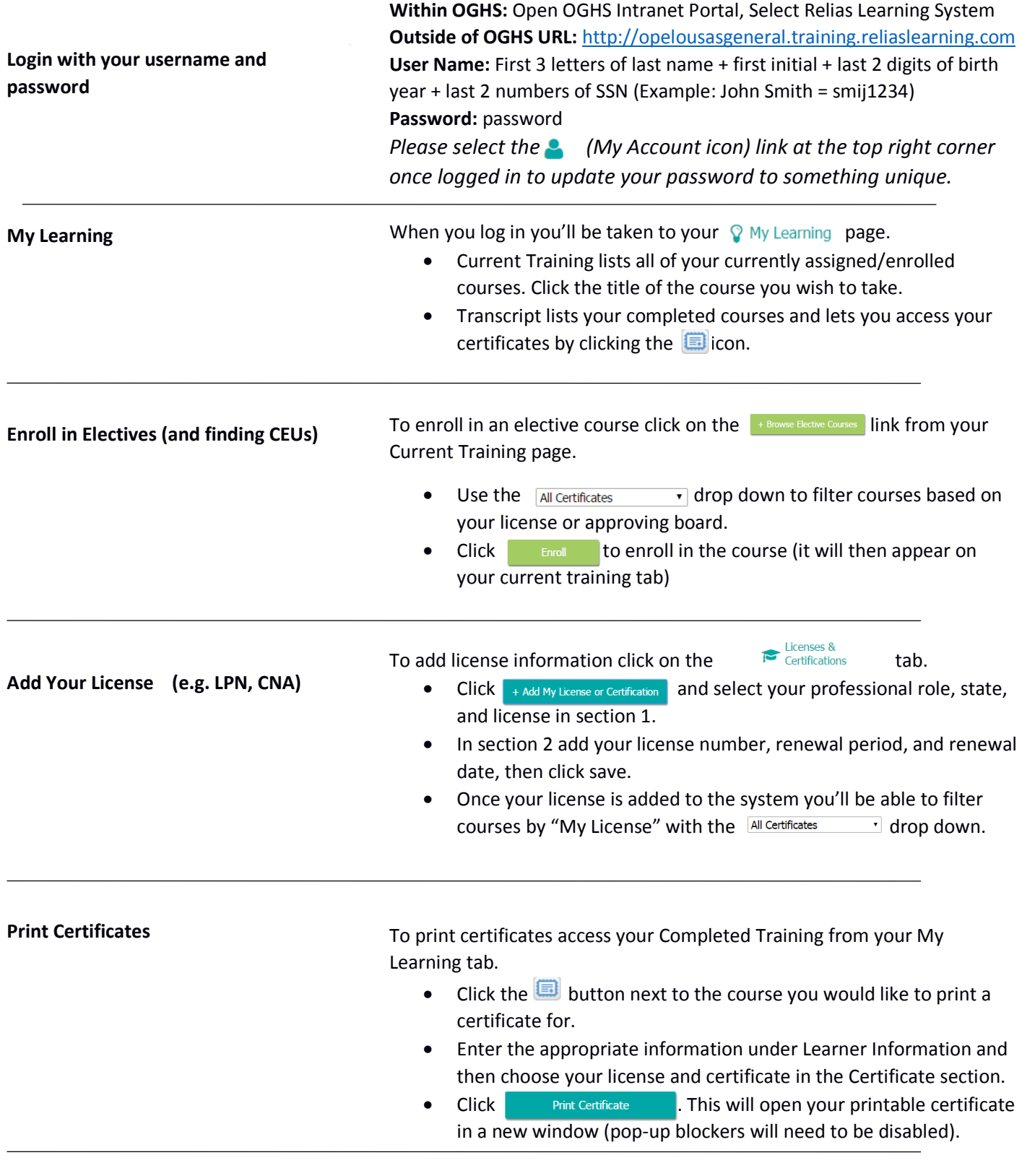

## **Additional Resources**

Additional learner help is available by clicking the ? (Help & Resources) icon in the top right corner of your screen.